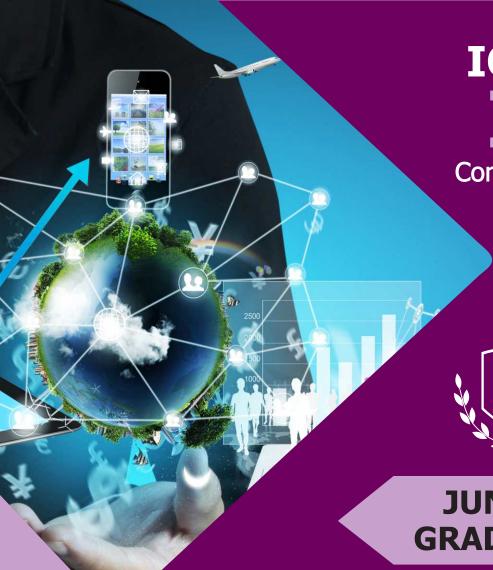

ICATS
IT
Contest 2017

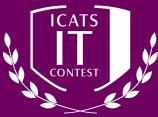

JUNIORS GRADE 5 & 6

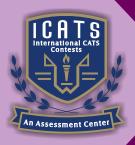

# INTERNATIONAL CATS CONTESTS

**COMPETENCE & APTITUDE TESTING SERVICES** 

## **ICATS IT CONTEST 2017**

## **JUNIORS (GRADE 5 & 6)**

TIME ALLOWED: 90 MINUTES
MAXIMUM MARKS: 90
TOTAL QUESTIONS: 30 MCQS

#### **INSTRUCTIONS**

- DON'T START ATTEMPTING THE PAPER UNTIL INSTRUCTED BY THE INVIGILATORS.
- 2. INSTRUCTIONS FROM THE EXAMINATION INVIGILATORS MUST BE CARRIED OUT PROMPTLY.
- 3. WRITE YOUR NAME, FATHER NAME, SCHOOL NAME, ADDRESS ETC AT THE BUBBLE SHEET (ANSWER SHEET) ONLY.
- 4. RECORD ALL ANSWERS ON THE BUBBLE SHEET ONLY. SELECT BEST ANSWER FROM THE FOUR GIVEN OPTIONS AND MARK ONLY ONE OPTION IN EACH QUESTION.
- 5. USE BLUE / BLACK INK TO FILL UP THE CIRCLES FOR YOUR ANSWERS ON THE BUBBLE SHEET. USE OF LEAD PENCIL IS NOT ALLOWED.
- 6. USE OF ANY HELPING MATERIAL INCLUDING CELL PHONES AND ELECTRONIC DEVICES IS STRICTLY PROHIBITED.
- 7. EVERY CORRECT ANSWER EARNS THREE POINTS. THERE WOULD BE NEGATIVE MARKING.
  ONE POINT WOULD BE DEDUCTED FOR EVERY INCORRECT ANSWER.
- 8. CANDIDATES MAY NOT LEAVE THE EXAMINATION ROOM UNESCORTED FOR ANY REASON, AND THIS INCLUDES USING THE WASHROOM.
- 9. NO MATERIALS OR ELECTRONIC DEVICES SHALL BE BROUGHT INTO THE ROOM.
- 10. THERE ARE FIVE CATEGORIES OF THE CONTEST AS UNDER:
  - A. TODDLERS (GRADE 1 & 2)
  - B. KIDS (GRADE 3 & 4)
  - C. JUNIORS (GRADE 5 & 6)
  - D. JUVENILES (GRADE 7 & 8)
  - E. ADOLESCENTS (GRADE 9 & 10 / O-LEVELS)
- 11. ONLY REGISTERED STUDENTS CAN PARTICIPATE IN THE CONTEST.
- 12. NO CANDIDATE SHALL TAKE OUT OF THE HALL ANY ANSWER BOOK(S) OR PART OF AN ANSWER BOOK, WHETHER USED OR UNUSED, OR OTHER SUPPLIED MATERIAL.
- 13. IF A PARTICIPANT DOES NOT UNDERSTAND A WORD OR PHRASE ON THE EXAM PAPER, NEITHER EXAMINER NOR INVIGILATOR IS PERMITTED TO ANSWER.
- 14. FOR INFORMATION ABOUT UPCOMING CONTESTS OR PROVIDING VALUABLE FEEDBACK, PLEASE VISIT WWW.CATSCONTESTS.ORG
- 15. ANY ACADEMIC MISCONDUCT OR MALPRACTICE MUST BE REPORTED TO INTERNATIONAL CATS CONTESTS AT INFO@CATSCONTESTS.ORG

- Q1. Mark I is also known as
- A American Sequence Controlled Calculator
- **B** Automatic Sequence Calculating Controller
- C American Sequence Controlled Computer
- D Automatic Sequence Controlled Calculator

### Q2. What is X known as?

| <b>x</b> → | Name   | Roll No. |
|------------|--------|----------|
|            | Utsavi | 1032     |
|            | Priya  | 103      |
|            | Mahi   | 1030     |

A Edit B Row C Cross head D Cell

Q3. The direction of a rectangular page for viewing and printing is called

A Orientation B Direction C Print Layout D Preview

Q4. Which one is the MOST correct option for deleting tab stops from a list:

- A Select the list. Double click the tab stops you wish to remove.
- **B** Select the list. Click the Tab Selector until it displays a blank box.
- C Select the list. Click and drag individual tabs off of the Ruler to remove them.
- **D** In the Tab dialogue box click Clear All to remove all tabs.

Donations:

1,000,000

250,000

35,000

100,000

2,300,000

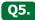

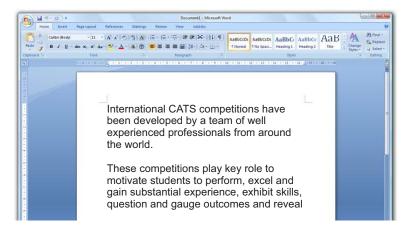

Which tool will allow Raja to move his word processing document around so that he can view different sections?

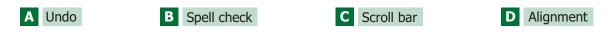

Q6. What is the function of the icon circled in red in the image below?

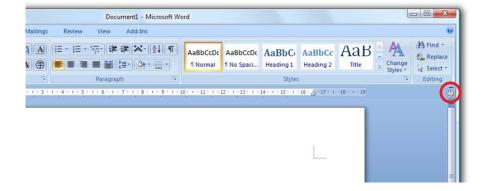

- **A** It is a toggle switch to hide or display the vertical and horizontal rulers.
- **B** It is a toggle switch to hide or display the vertical and horizontal scroll bars.
- C It is the function button to enlarge the screen size or make it smaller.
- **D** It is a shortcut that takes you to the top of the document.

| Q7 | 7. To switch between the running ap                                                    | plications, you need to                 |       |
|----|----------------------------------------------------------------------------------------|-----------------------------------------|-------|
| A  | Press F1                                                                               | Press Alt + F4                          |       |
| С  | Press Tab                                                                              | Press and hold down Alt and press Tab   |       |
| Q  | Google allows up to size                                                               | es of files to be exchanged through e-n | nail. |
| A  | 40 MB 10 MB                                                                            | <b>C</b> 30 MB                          | 25 MB |
| Q  | • Which of the following statements                                                    | s is correct?                           |       |
| A  | info@catscontests.org is a web site (url).                                             |                                         |       |
| В  | info@catscontests.org is an email address.<br>info@catscontests.org is a computer name |                                         |       |
| D  | info@catscontests.org is a computer name info@catscontests.org is a robot.             |                                         |       |
| Q  | You want to indent the first line of do it?                                            | of a paragraph in a document. How do    | you   |
| A  | Press "tab" once at the beginning of the pa                                            | aragraph.                               |       |
| В  | Type five spaces at the beginning of the pa                                            |                                         |       |
| C  | Type "tab" 5 times at the beginning of the                                             |                                         |       |
| D  | Copy and paste five spaces at the beginning                                            | ng of the paragraph.                    |       |

| Q11.        | What might be a         | ttached to a USB po                       | ort on you compu   | uter?          |                  |
|-------------|-------------------------|-------------------------------------------|--------------------|----------------|------------------|
| <b>A</b> At | relevision set          | <b>B</b> A monitor                        | <b>C</b> A cable m | nodem          | <b>D</b> Printer |
| Q12.        | If you want to sa       | ve a modified imag                        | ge, what is the be | est format?    |                  |
| A .do       | OC                      | B .html                                   | <b>C</b> .pdf      | ı              | <b>D</b> .jpg    |
| Q13.        |                         | dsheet under the r<br>ve it while maintai |                    |                |                  |
| A Clic      | ck the icon             |                                           | В                  | Click "Save" i | n the file menu  |
| C Clic      | ck "Save As" in the fil | e menu                                    | D                  | Used the sho   | rtcut CTRL/S     |
| Q14.        | What does COUN          | TA () function do?                        |                    |                |                  |
| A Co        | unts non-empty cells    |                                           | В                  | Counts cells   | having number    |
| C Cou       | unts cells having alph  | abets                                     | D                  | Counts empt    | y cells          |
| Q15.        | What is the corre       | ect way to refer the                      | e cell A10 on shee | et3 from she   | eet1?            |
| A She       | eet3!A10                | B Sheet1!A10                              | <b>C</b> A10       |                | D Sheet3.A10     |

| Q16. If you want to hat thing for you to o | ive a blank line after the title in a worksheet, what is the best<br>lo?                   |
|--------------------------------------------|--------------------------------------------------------------------------------------------|
| A Re-format the spreadsh                   | eet Use the Spacebar                                                                       |
| C Increase the column wi                   | dth Insert a row                                                                           |
|                                            | at an online multimedia presentation, and some of the oad. What is the most likely reason? |
| A Your digital camera is n                 | ot plugged in B You have an outdated version of the software                               |
| C Your screen is not big e                 |                                                                                            |
|                                            |                                                                                            |
| From<br>To                                 | saudbhoira@noyosystems.com ▼ a@z.com                                                       |
| _ Cc                                       | b@z.com, c@z.com                                                                           |
| □ Bcc                                      | d@z.com, e@z.com                                                                           |
| Subject                                    | Add Reply-To                                                                               |
| Subject                                    | Attach a file                                                                              |
|                                            |                                                                                            |
| A b@z.com B a@                             | D d@z.com, e@z.com                                                                         |
|                                            |                                                                                            |
|                                            |                                                                                            |
| Q19. Find the odd one                      | out.                                                                                       |
| 7 ma the odd one                           | ode.                                                                                       |
| A Windows Evplorer                         | R Google Chrome C Mozilla Firefoy D Internet Evplorer                                      |
| A Windows Explorer                         | B Google Chrome C Mozilla Firefox D Internet Explo                                         |

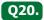

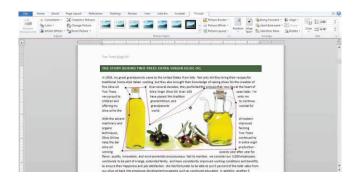

## How was I able to make the text flow around the picture as above?

| A  | I used the Change Pictur | <u>e</u> tool.    | B I use        | ed the <u>Send Back</u> | ground tool.           |        |
|----|--------------------------|-------------------|----------------|-------------------------|------------------------|--------|
| C  | I used the Wrap Text too | l.                | <b>D</b> I use | ed the Crop tool.       |                        |        |
|    |                          |                   |                |                         |                        |        |
|    |                          |                   |                |                         |                        |        |
|    |                          |                   |                |                         |                        |        |
| Q2 | 21. BIOS is stored on _  |                   |                |                         |                        |        |
|    |                          |                   |                |                         |                        |        |
|    |                          |                   |                |                         |                        |        |
| A  | Magnetic                 | <b>B</b> ROM      |                | <b>C</b> Scanner        |                        | OMR    |
|    |                          |                   |                |                         |                        |        |
|    |                          |                   |                |                         |                        |        |
|    |                          |                   |                |                         |                        |        |
|    | _                        |                   |                |                         |                        |        |
| Q2 | 22. The platters of har  | d disc are coated | with           |                         | <sub>_</sub> material. |        |
|    |                          |                   |                |                         |                        |        |
| Α  | Magnetic                 | <b>B</b> OMR      |                | Scanner                 | D                      | LASER  |
| А  | Magnetic                 | D OF IK           |                | Scarifici               | <u> </u>               | LASLIN |

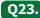

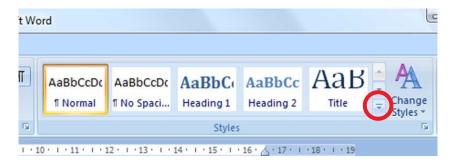

Study the screenshot above. What will happen if you click the arrow circled in red?

- A This will launch the Style Set list.
- B This will apply the selected Style.
- C This will expand the Quick Styles Gallery
- **D** All of the options listed above are incorrect.
- **Q24.** Study the screenshot, especially the area circled in red, below. What is the purpose of the function labelled "Continue From Previous Section"?

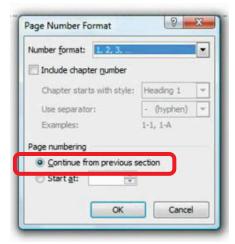

- **A** It links one section of a document to another section and ensures a Header or Footer is the same as the previous section.
- **B** It links page number formatting from one section and ensures it is the same as the previous section.
- C It links Section Breaks by creating "Continuous Section Breaks" which ensures page numbering is the same as the previous section.
- **D** It continues the value of the page numbering from one section to another section without restarting the numbers.

Q25.

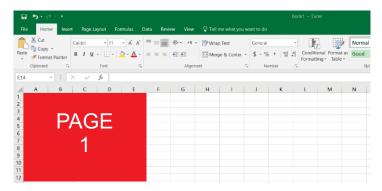

Alina wishes to recreate the above formatting in a document using automatic page numbering as she has to create hundreds of sheets. Is it possible to do this?

- A Yes, she can insert a page number with her cursor positioned in the table.
- **B** No, unfortunately page numbers can only be inserted in the Header or Footer region of a document.
- C No, unfortunately page numbers can contain limited formatting only.
- D Yes, but only if she inserts a section break before every page she inserts.

Q26.

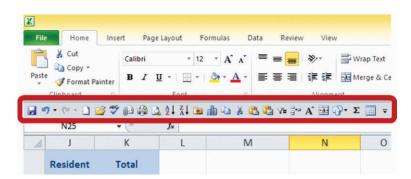

Study the screenshot above. How do you get the Quick Access Toolbar to display below the Ribbon (as circled in red in the screenshot above)?

- A Right-click the Quick Access Toolbar and select Show Quick Access Toolbar Below the Ribbon from the list.
- B Click the down-pointing arrow to the right of the last option on the Quick Access Toolbar and select Show Below the Ribbon from the list.
- In the Customize the Quick Access Toolbar area of the Excel Options dialog box, tick the box for Show Quick Access Toolbar Below the Ribbon.
- **D** All of the options listed above are correct.

Q27. Study the red circled cells in the image below and identify which of the following represents the correct cell address for these cells:

|   | Α    | В      | С                        |
|---|------|--------|--------------------------|
| 1 | Data | Result | Formula                  |
| 2 | 14   | 71     | =A2+A4                   |
| 3 | 7    | 78     | =SUM(A2:A4)              |
| 4 | 57   | 71     | =\$A\$2+\$A\$4           |
| 5 |      | 71     | =\$A2+A\$4               |
| 6 |      | 12     | =A3 +Sheet2!A2           |
| 7 |      | 13     | =A3+[Book2]Sheet1!\$A\$2 |

- A The cell reference for the circled cells is A:2, B:3 and C:4
- B The cell reference for the circled cells is row A4, B4, C4
- C The cell reference for the circled cells is A1:C4
- D The cell reference for the circled cells is A4:C4

Q28. Study the orange circled area of the worksheet in the image below. Which of the following best describes the function of this area?

|    | Total_Sales   | <b>-</b> ( | fx    | Total sales |       |        |  |
|----|---------------|------------|-------|-------------|-------|--------|--|
| A  | Α             | В          | С     | D           | E     | F      |  |
| 4  |               |            |       |             |       |        |  |
| 5  |               | Qtr1       | Qtr2  | Qtr3        | Qtr4  | Total  |  |
| 6  |               |            |       |             |       |        |  |
| 7  | Total sales   | 50000      | 78200 | 89500       | 91250 | 308950 |  |
| 8  | Cost of sales | 25000      | 42050 | 59450       | 60450 | 186950 |  |
| 9  | Gross profit  | 25000      | 36150 | 30050       | 30800 | 122000 |  |
| 10 |               |            |       |             |       |        |  |
| 11 | Overhead      | 7500       | 7520  | 5620        | 3520  | 24160  |  |
| 12 | Marketing     | 7000       | 6630  | 4500        | 3200  | 21330  |  |
|    |               | -          |       |             |       |        |  |

- A The Name Box displays a name given to a cell or set of cells.
- **B** The Name Box reflects the contents of the first cell that is selected in a range.
- **C** The Name Box gives you options for duplicating the selected cells.
- **D** All of the above options are correct.

Q29. What happens when you press the icon circled in orange in the image below?

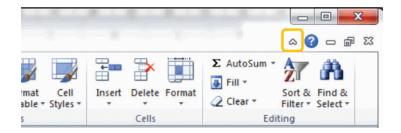

- A It moves the worksheet up and hides rows.
- B It minimizes the Ribbon.
- C It opens another part of the Ribbon.
- D It detaches the Ribbon from the worksheet and allows you to move it around.
- Q30. Study the image below this question. What do the list of words (circled in orange) in the Go To dialogue box represent?

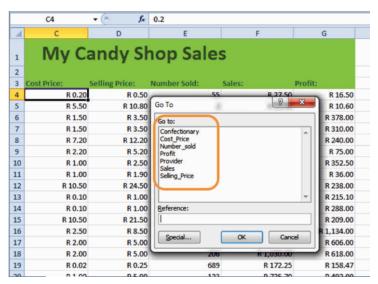

- A These represent named cell references in the worksheet. Clicking on an item in the list and pressing OK will select the named cell reference.
- **B** These represent column headings in the worksheet. Clicking on an item in the list and pressing OK will take you to that heading.
- These represent formulas in the worksheet. Clicking on an item in the list and pressing OK will take you to that formula.
- **D** None of the above options are correct.